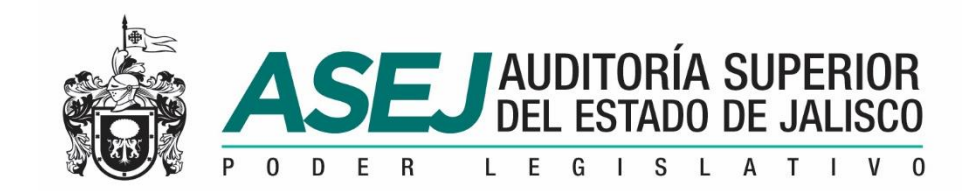

## REFERENCIA RÁPIDA SISTEMA INFORMÁTICO ESTATAL DE AUDITORÍA

SUBSISTEMA DE RENDICIÓN DE CUENTAS PARA ENTES AUDITABLES Enero, 2020

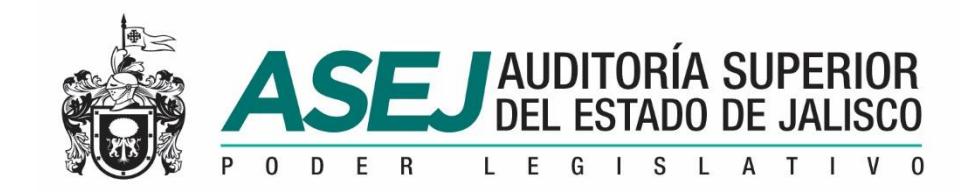

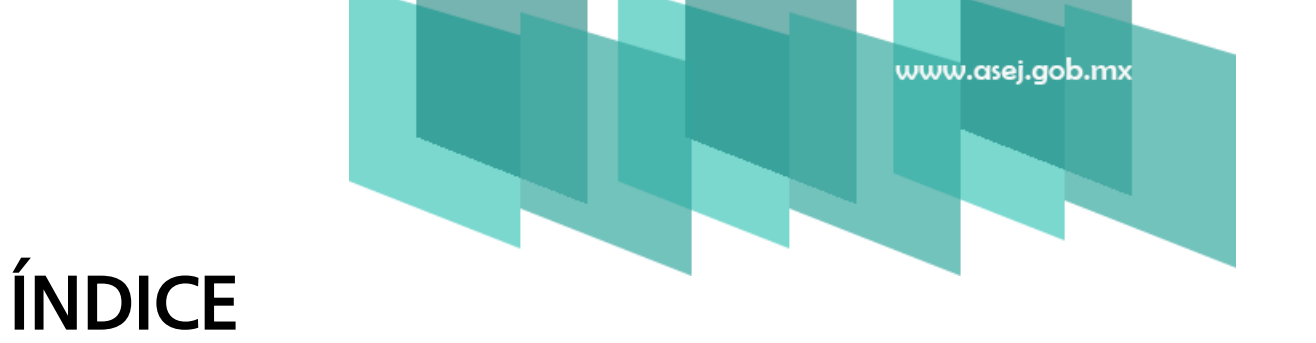

- INTRODUCCIÓN
- INSTALACIÓN DEL SISTEMA
- **E** SECUENCIA DE PERIODOS
- **RECOMENDACIONES**

**SEU AUDITORÍA SUPERIOR**<br>DEL ESTADO DE JALISCO

### INTRODUCCIÓN

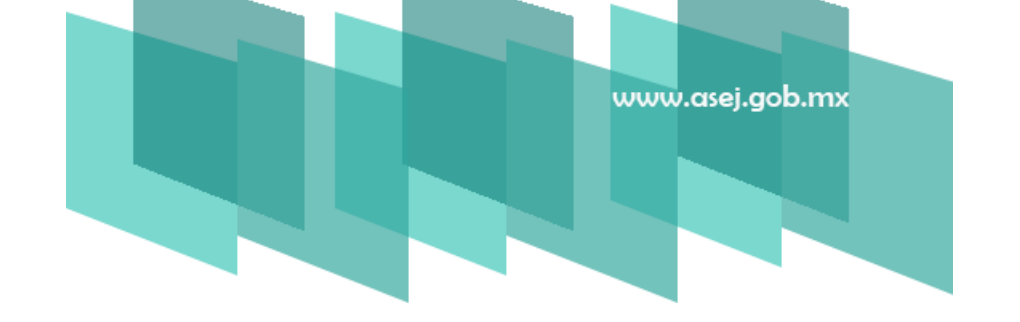

La presente referencia rápida tiene como objetivo facilitar al usuario del SISTEMA INFORMÁTICO ESTATAL DE AUDITORÍA Subsistema de Rendición de Cuentas para Entes Auditables registrar la información correspondiente a los estados financieros e informes contables y presupuestarios señalados en la Ley General de Contabilidad Gubernamental, acuerdos emitidos por el Consejo Nacional de Armonización Contable (CONAC), Ley de Disciplina Financiera (LDF) y de la normatividad aplicable en el Estado de Jalisco: Ley del Presupuesto, Contabilidad y Gasto Público del Estado de Jalisco, así como la obligatoriedad señalada en la Ley de Fiscalización Superior y Rendición de Cuentes del Estado de Jalisco y sus Municipios, y las atribuciones de la Auditoría Superior del Estado de Jalisco.

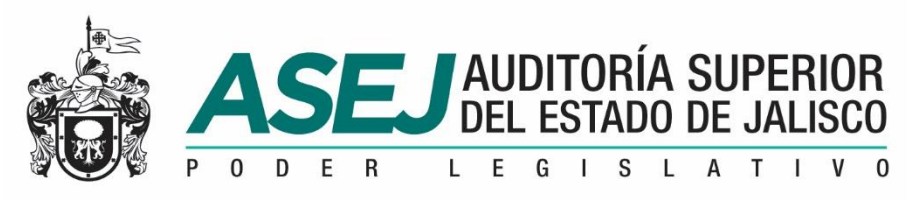

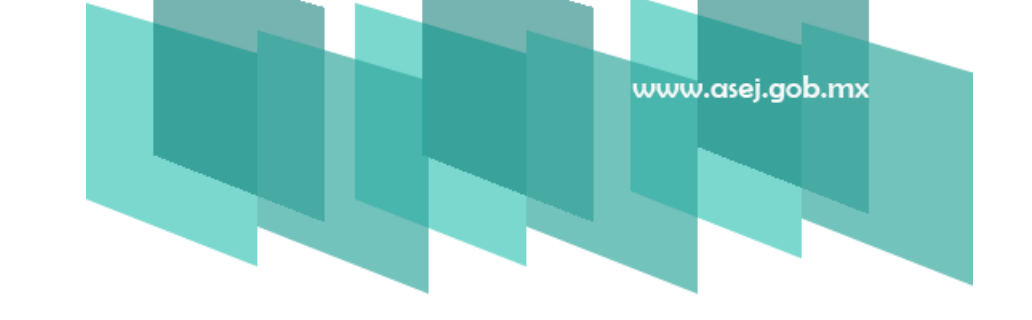

1. Contenido del disco. A la entidad se le ha entregado un disco conteniendo la siguiente estructura que se muestra, y para iniciar la instalación del sistema debe ejecutar el archivo setup.exe

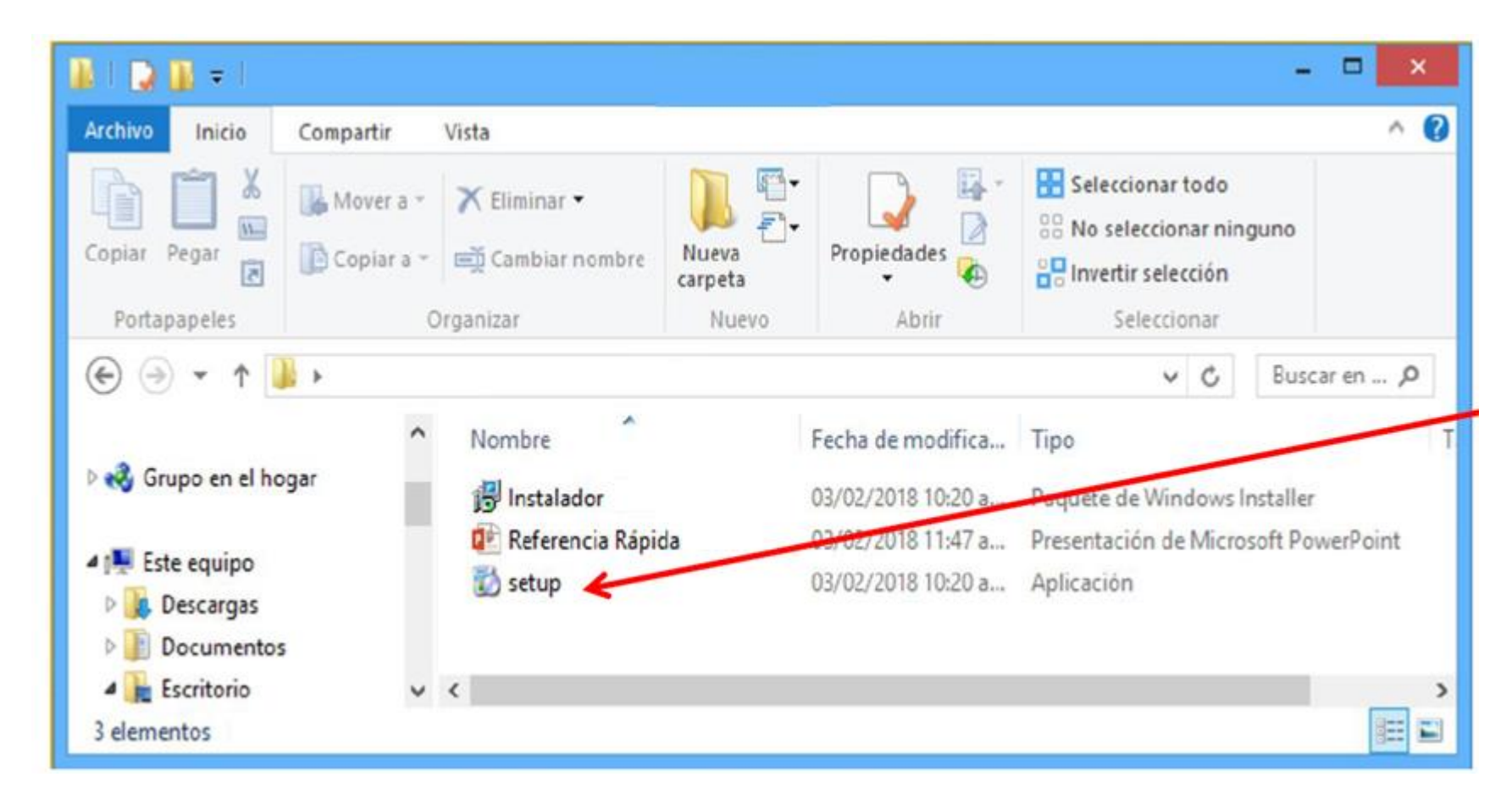

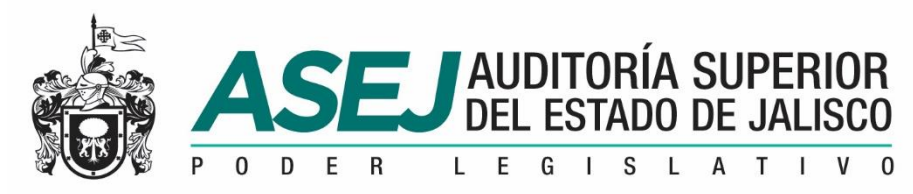

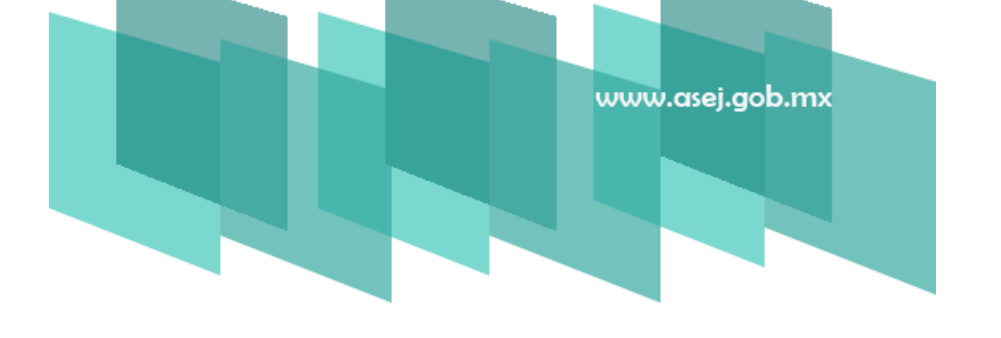

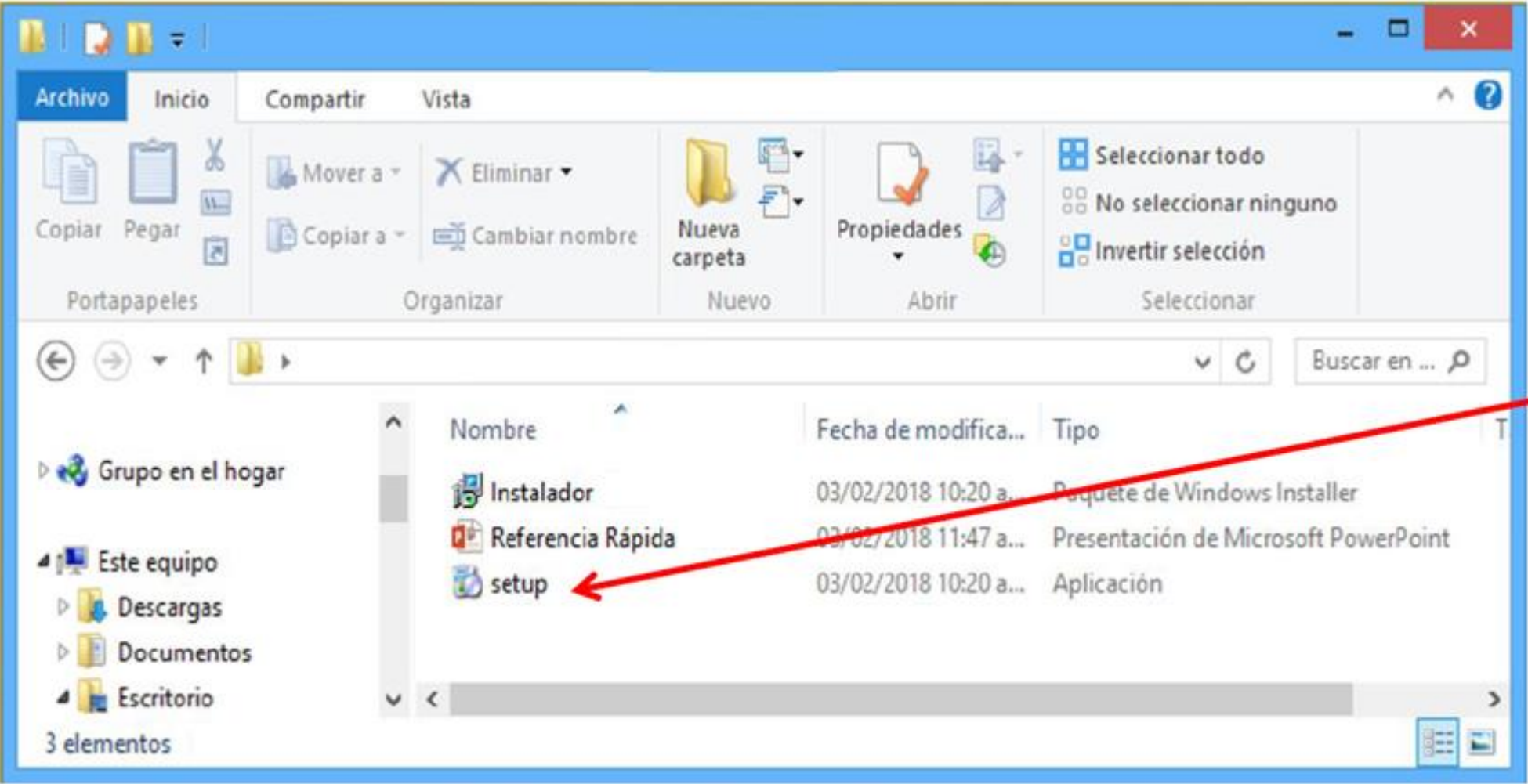

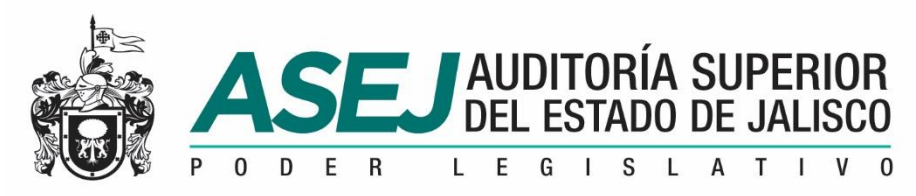

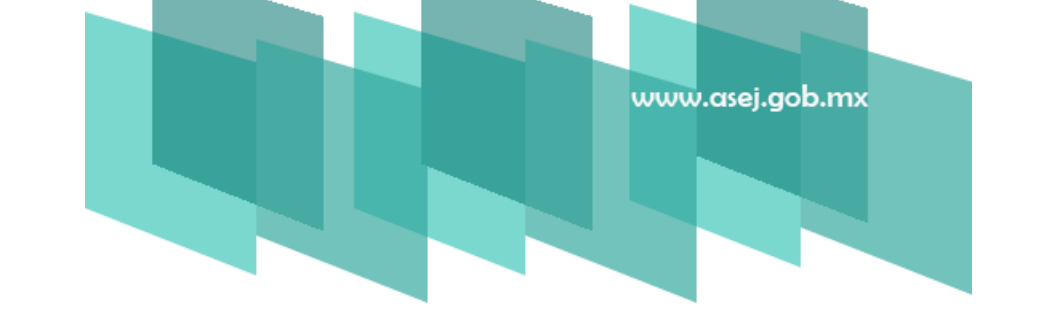

#### 2. Asistente para la instalación de ASEJ2020. Una vez que ejecute el archivo setup.exe.

Y muestra la siguiente imagen:

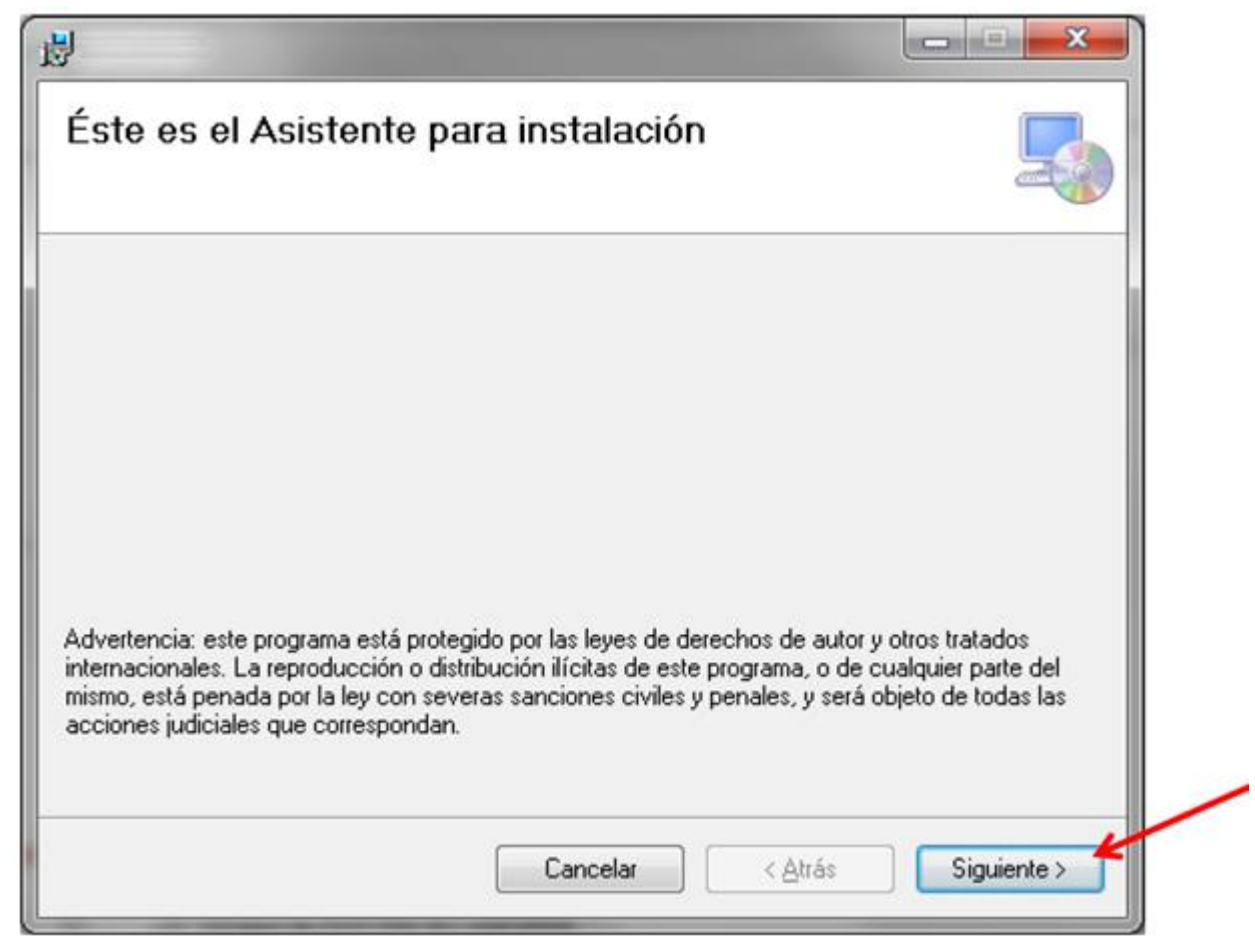

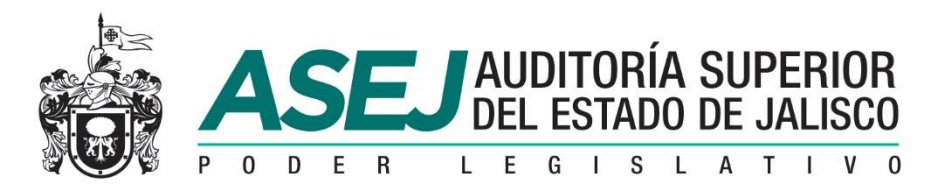

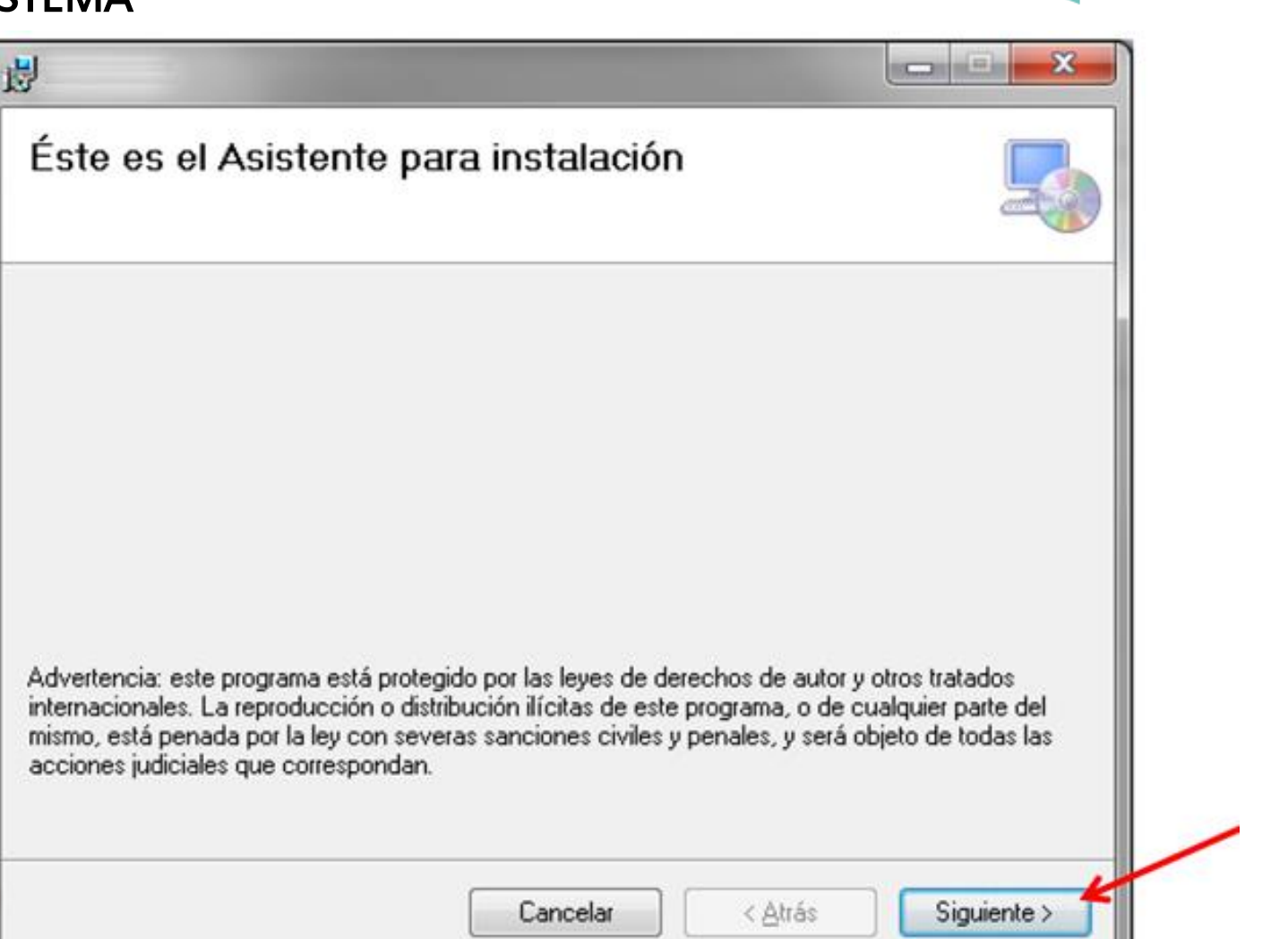

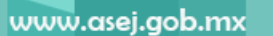

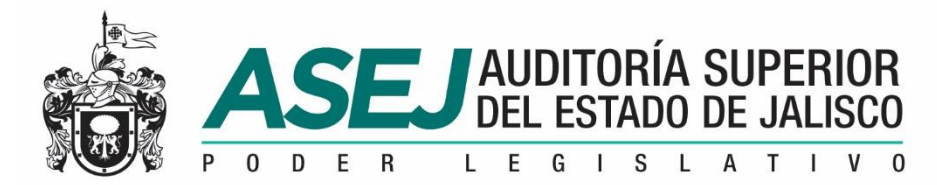

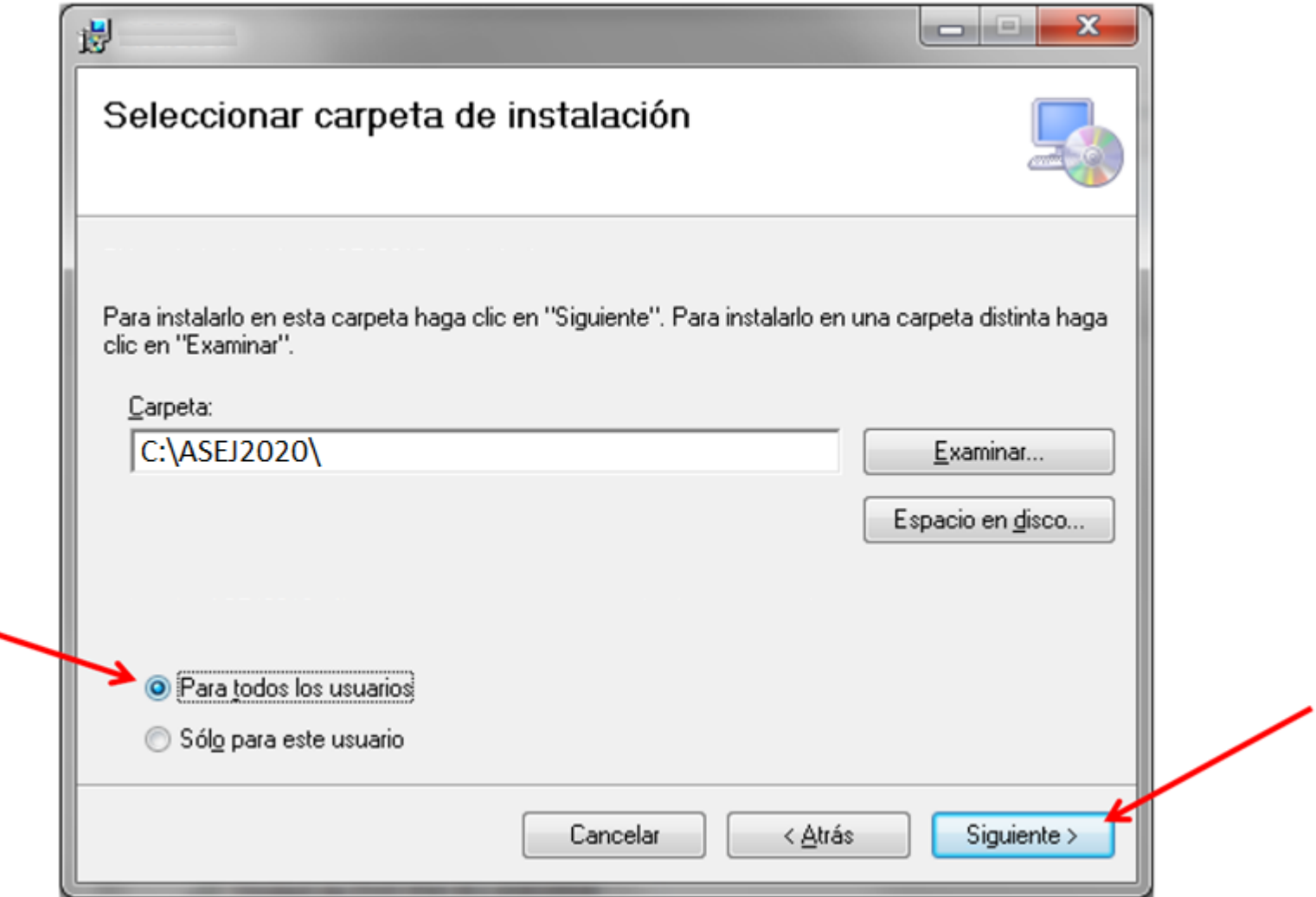

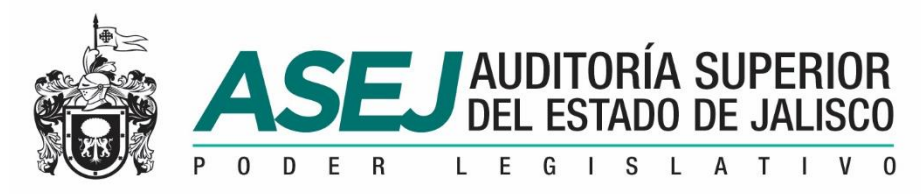

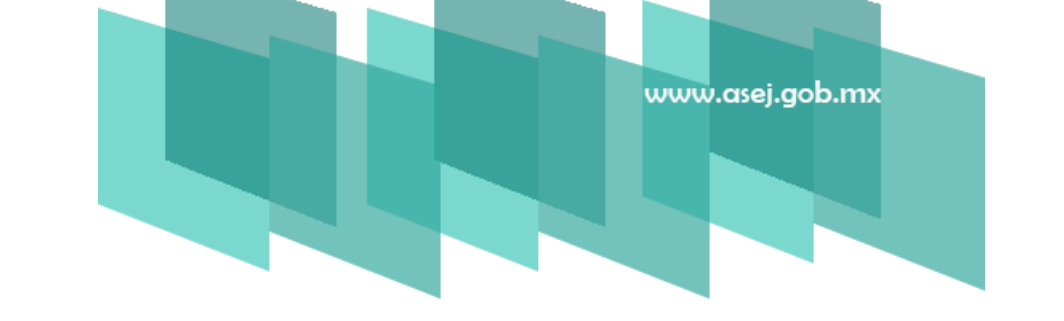

4.Confirmar Instalación. Indicará que está listo para instalar ASEJ2020 en el equipo, oprima "SIGUIENTE" para iniciar la instalación.

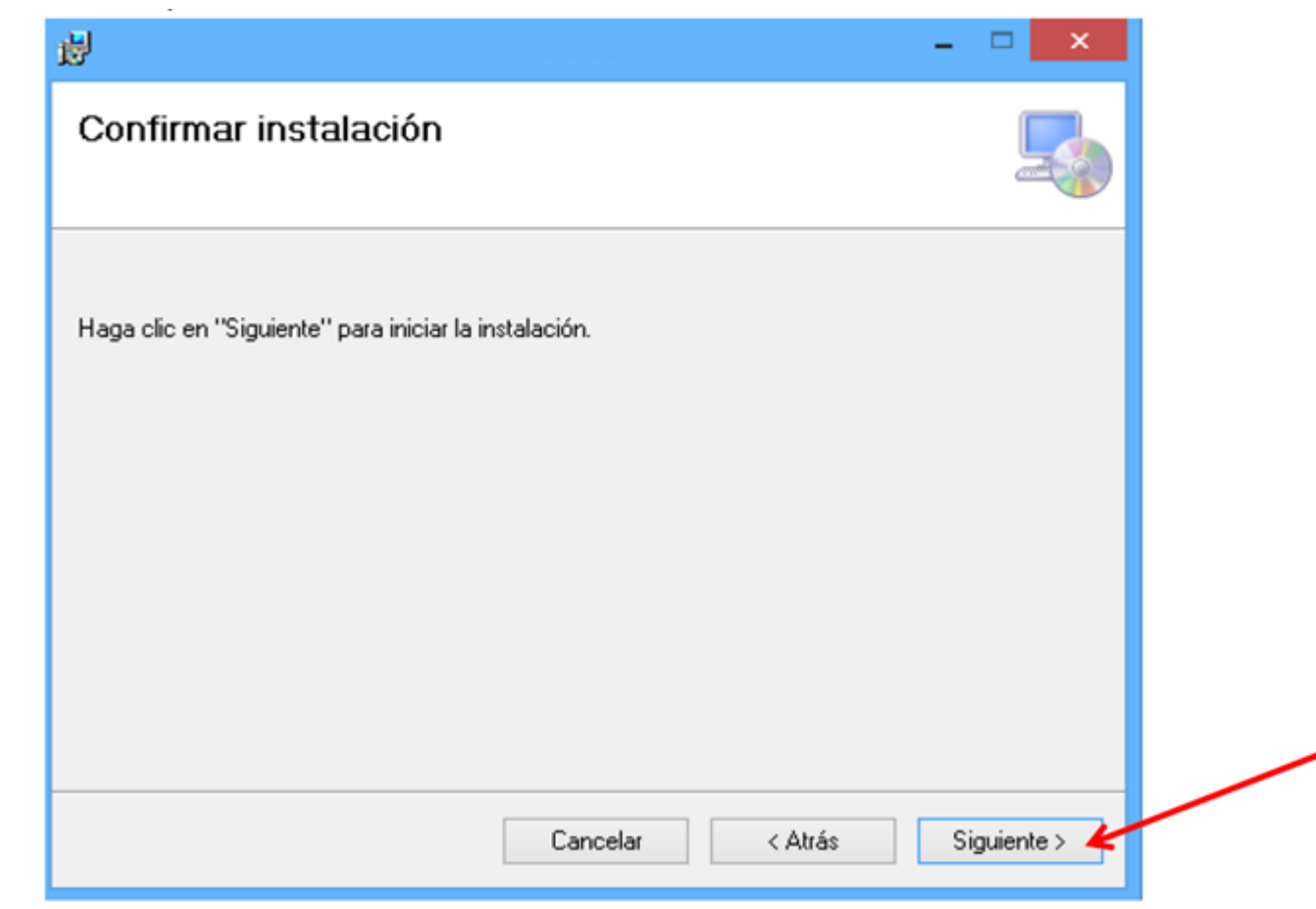

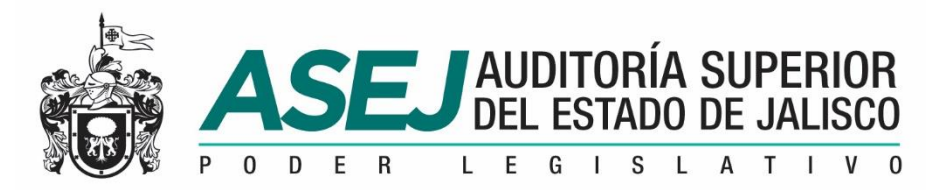

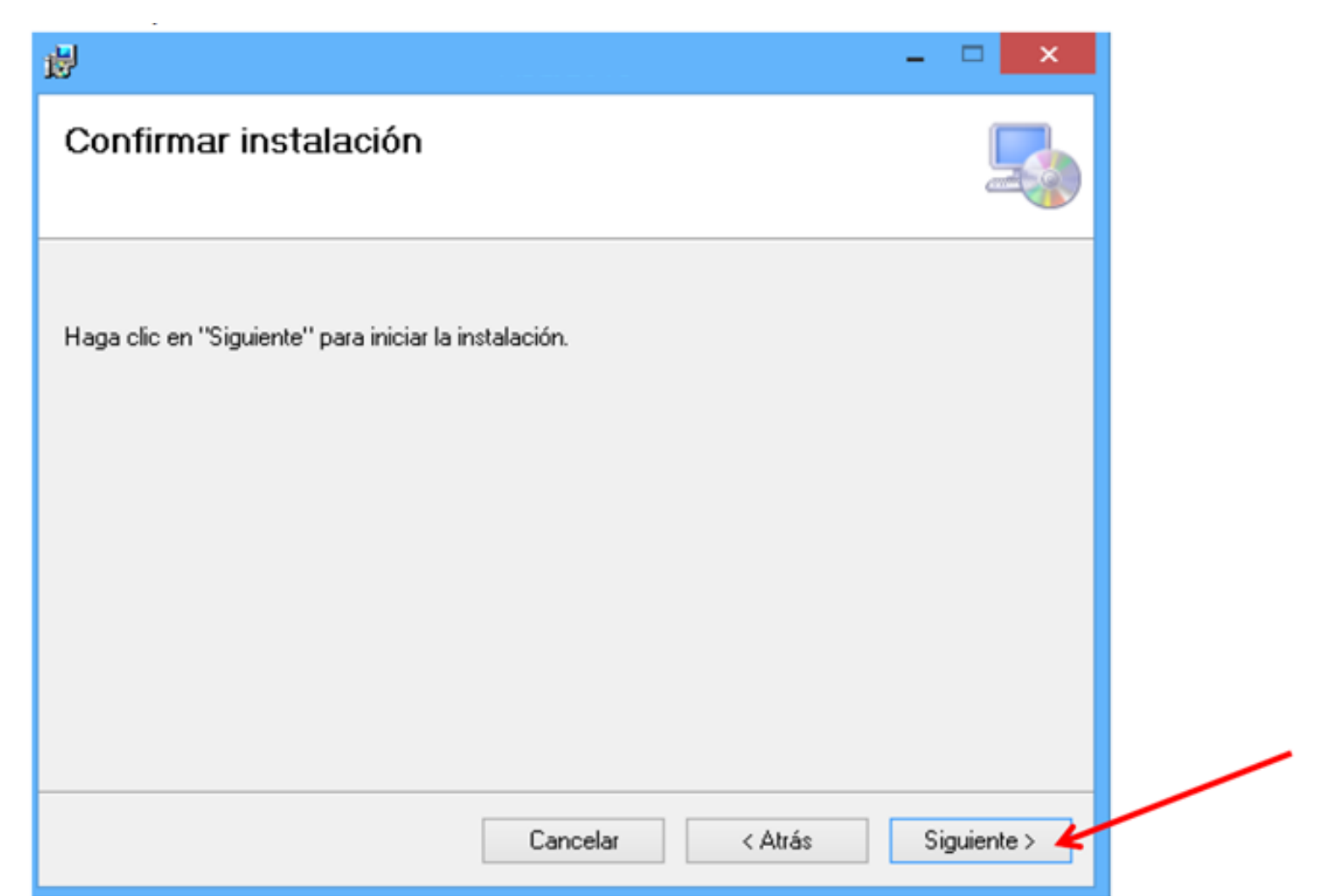

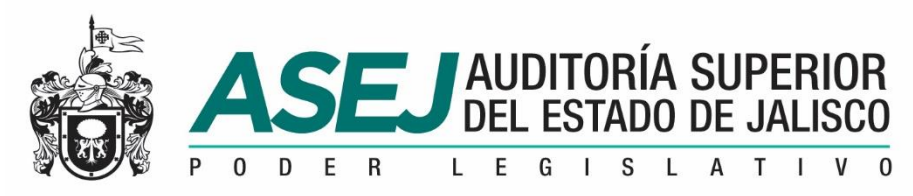

#### INSTALACIÓN DEL SISTEMA

5. Instalación completada. Concluido el proceso de instalación, nos muestra el siguiente mensaje. Haga clic en "CERRAR". ingresar al Icono de la aplicación ASEJ2020.

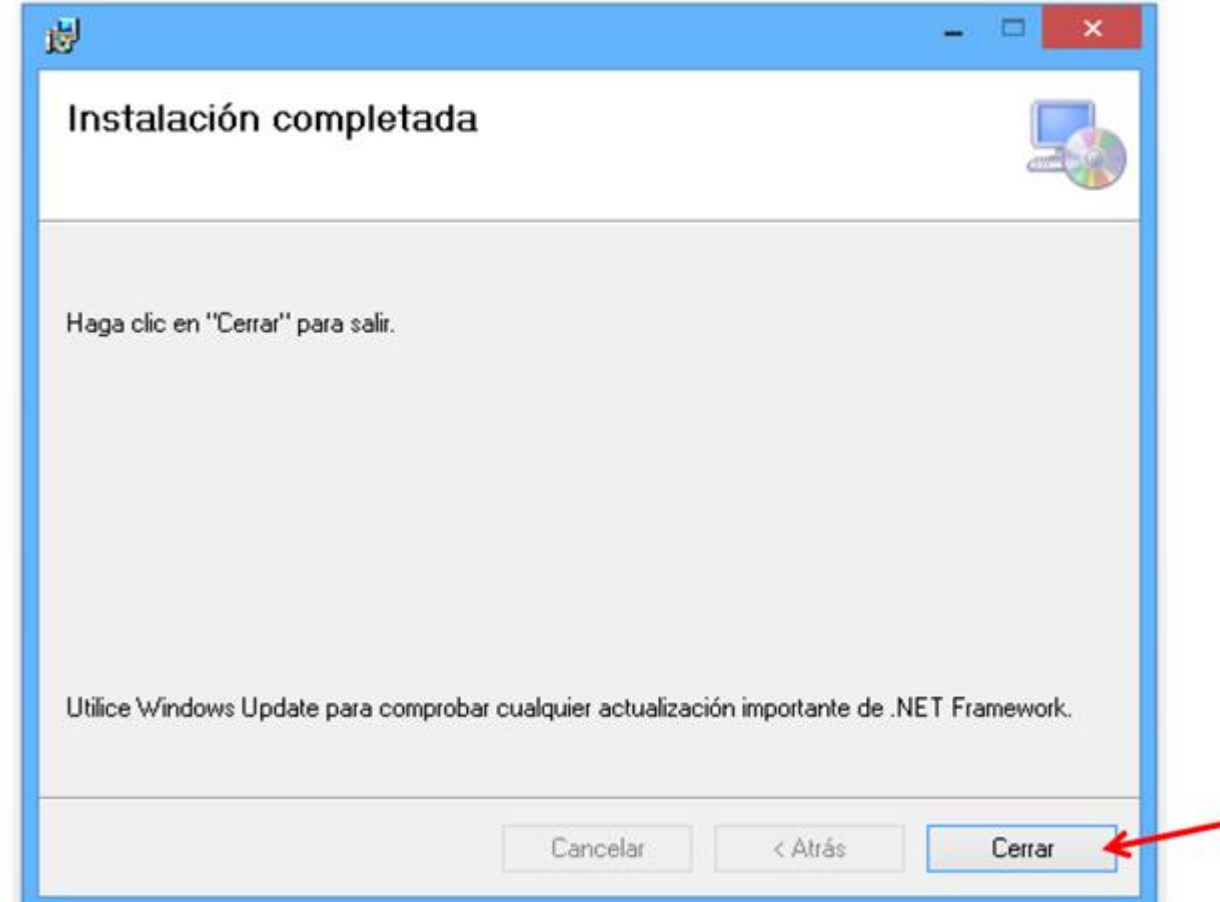

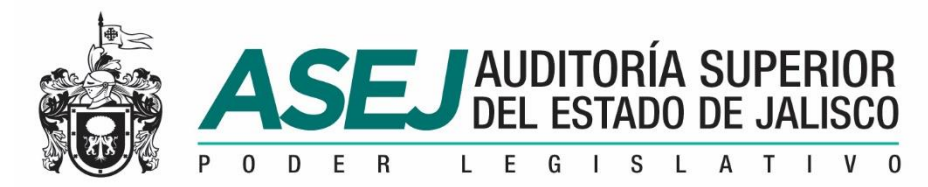

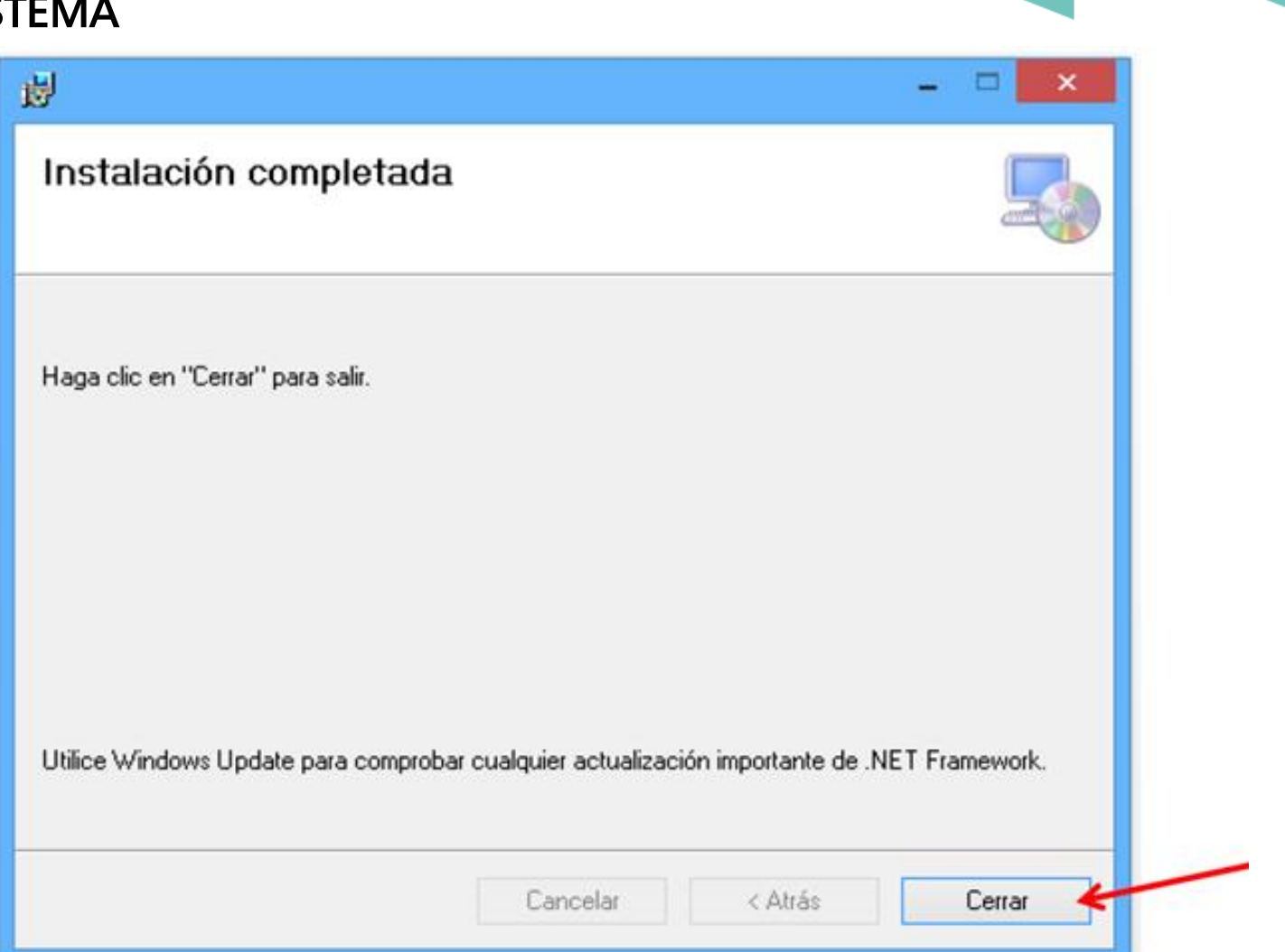

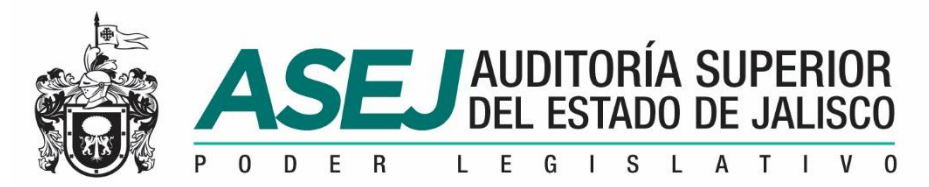

#### INSTALACIÓN DEL SISTEMA

6. Ingresar al Sistema. Para ingresar al Subsistema de Rendición de Cuentas para Entes Fiscalizables debemos ingresar por medio del Icono de la aplicación ASEJ2018.

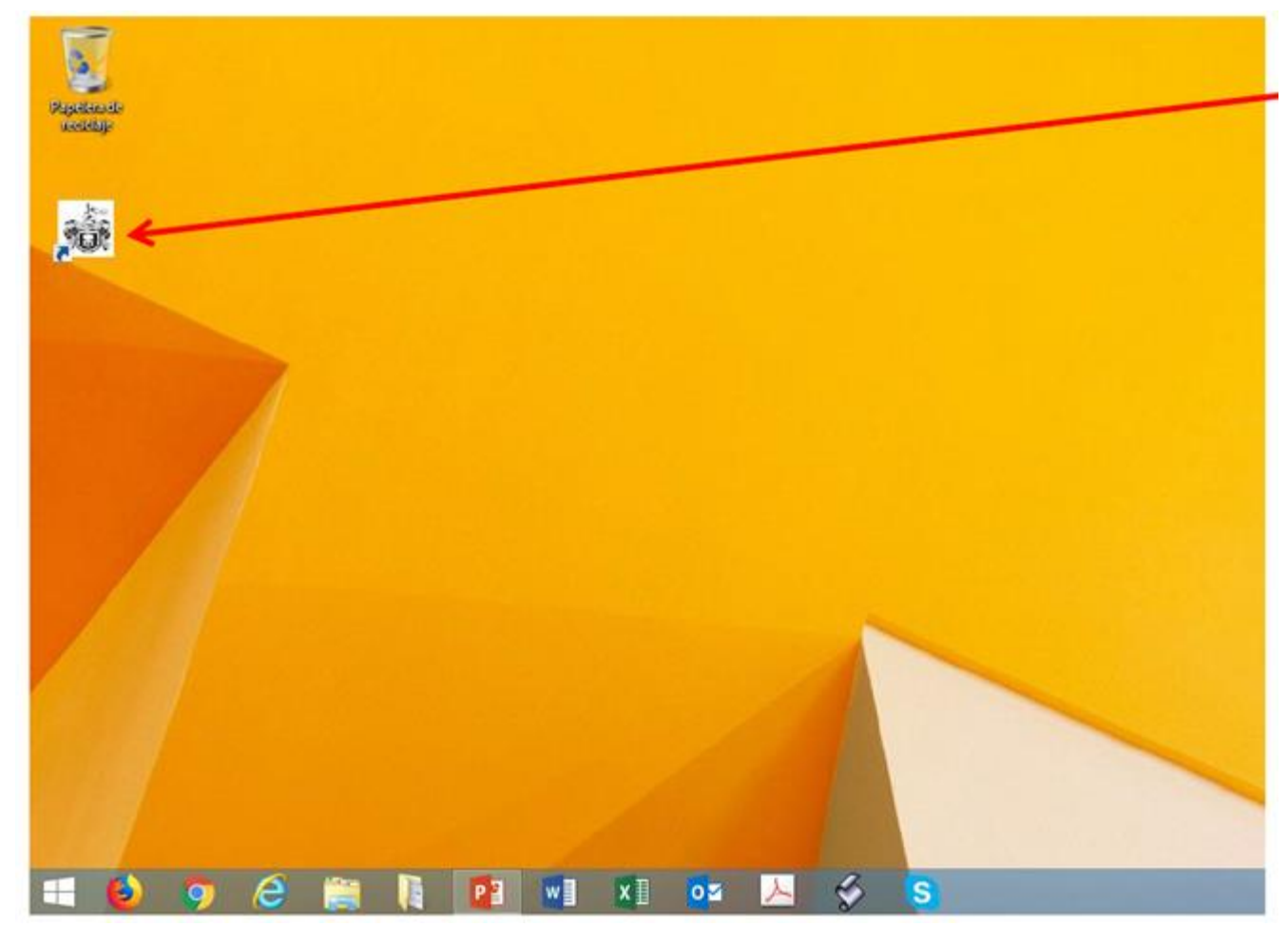

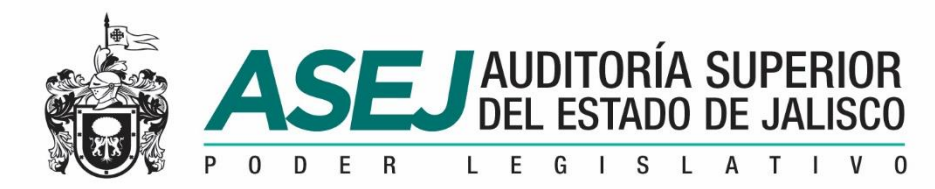

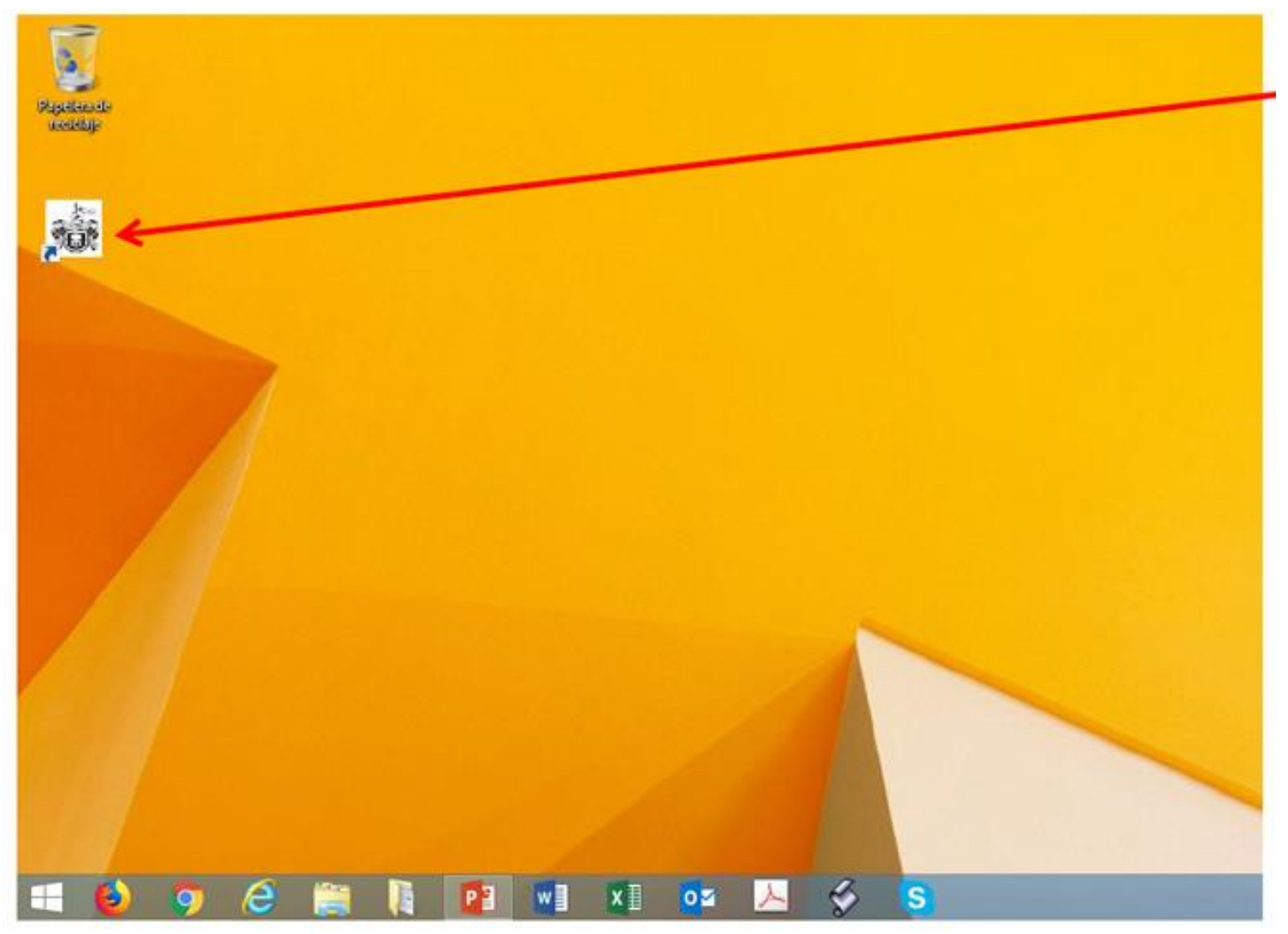

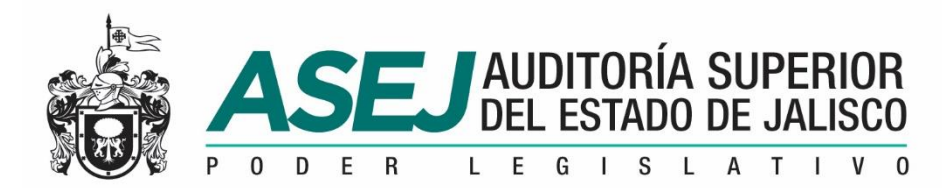

#### Visite la página oficial de la ASEJ

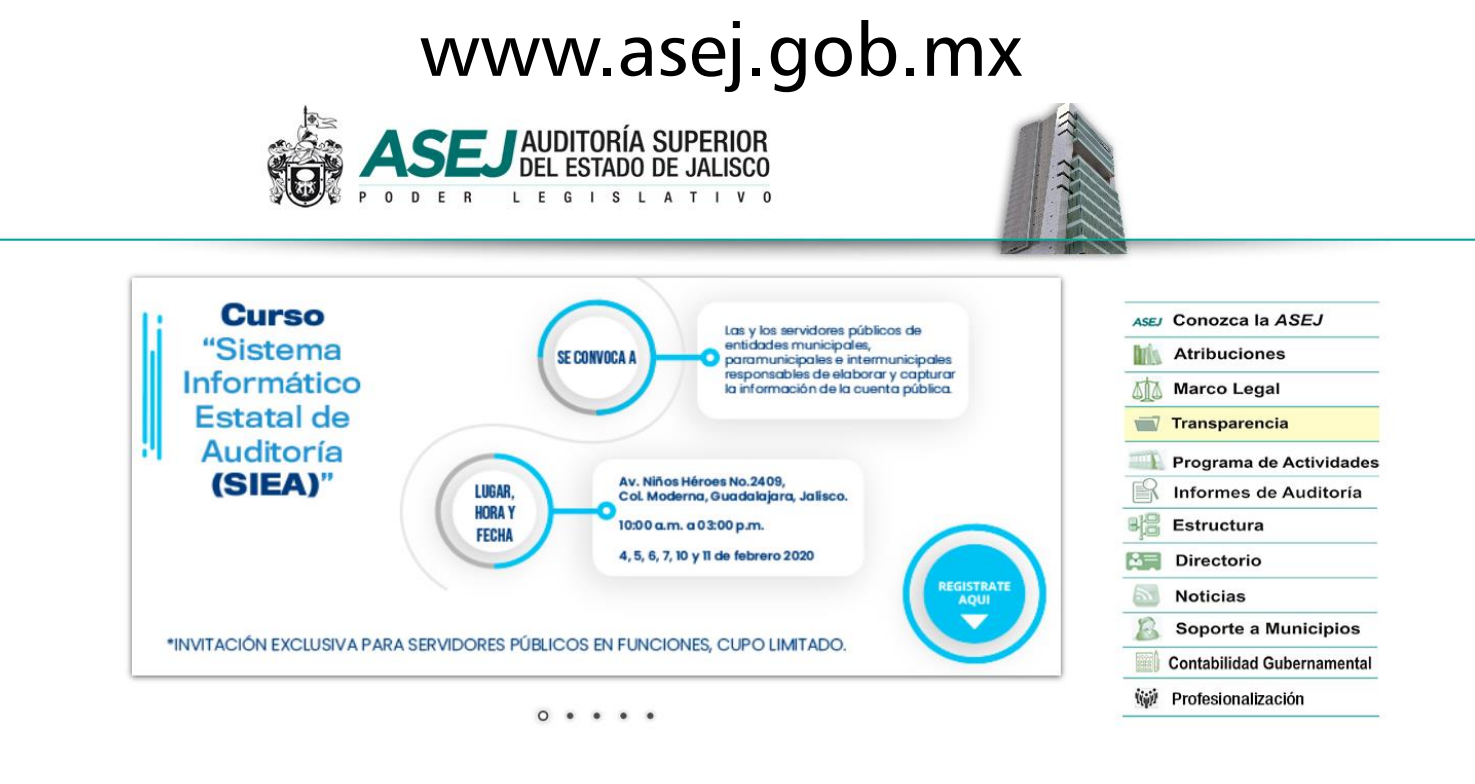

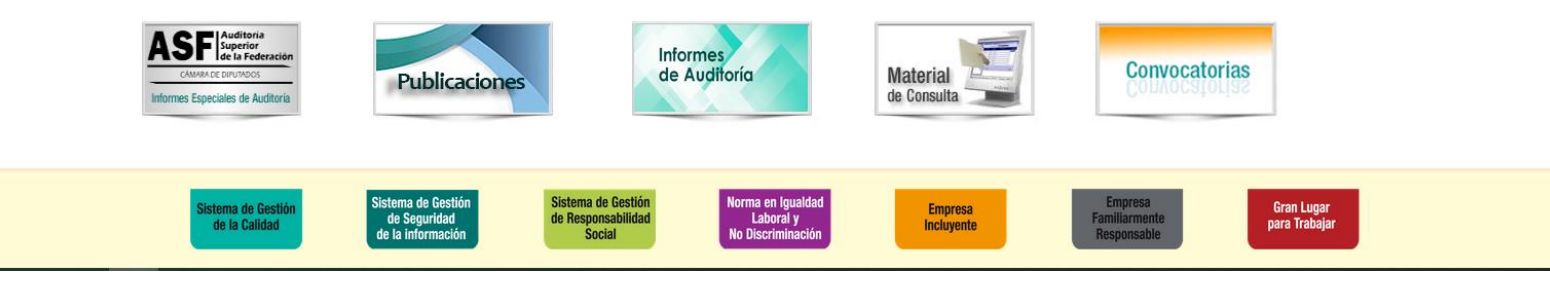